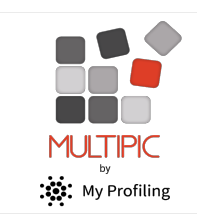

User Instructions EMPLOYER

- Multipic is used to track workplace activity as required by Training Organisations
- Employers can track the skills of their apprentice and identify gaps in skills development
- Provides simple communication between employer and the Training Organisation
- Employers can confirm if Workplace Standard has been achieved (WPSA)
- Possibly reduce the time spent 'off the job' learning skills already developed at work
- Employers are informed of overall progress potentially impacting wage progression
- App notifications/emails alert you when actions are required

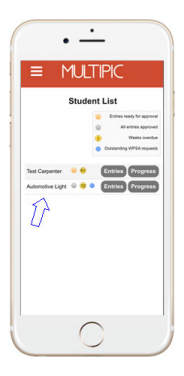

MLITIPK

### 1. Student List

Your home screen displays your student list.

Icons identify entries waiting for approval, any WPSA requests or overdue entries.

Select a student to approve entries or respond to WPSA.

You can also view a student's Progress Graph

# 2. Approving Entries

There may be multiple tasks logged within a week. Review any entries requiring your approval

- Check the date
- Note time assigned & supervision level
- Review any notes or photos
- Note any simulated tasks (off job training)
- View concurrent activities (generic skills applied in the context of the task)

APPROVE entries that are accurate and complete

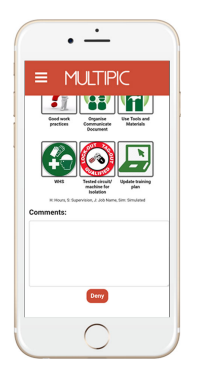

## 3. Denying/Discussing Entries

Only select Deny if an entry is inaccurate or incomplete.

A student can edit any entry that is not approved.

Discuss required edits with the student and log a comment before clicking DENY.

The student will be notified with a request to edit their entry.

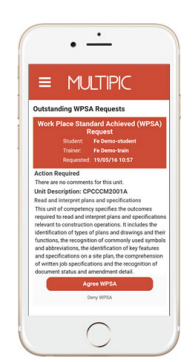

# 4. Responding to WPSA requests

You may be asked to Agree/Not Agree that the student/apprentice/trainee is able to carry out specific tasks to the workplace standard (Agree WPSA).

To respond to a WPSA request

- 1. Review:
	- Action required explanation of request
	- Unit Description outlining the relevant range of work
- 2. Select the appropriate response

If deny WPSA is selected, it may be requested again later.

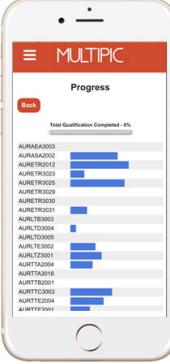

### 5. Viewing Progress

Click on the student's Progress button

This page displays graphs showing:

- Percentage progress through their qualification
- Relative amounts of activity logged per unit
- Gaps in work activity/experience

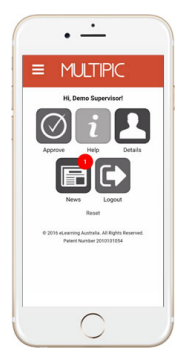

## 6. Using your dashboard

Additional features for workplace supervisors include

- Help section videos and documentation
- Your account details update details or password
- News information from the Training Organisation

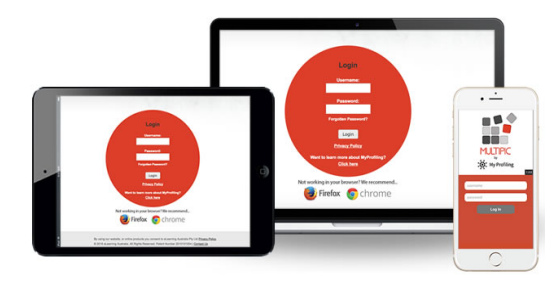

## Other Features

Alternative to using the app, you can Log into the browser version to access all the features of My Profiling including

- Entry history and Unit Profiles
- Training Plans (if available)
- How-to videos (under the Help tab)